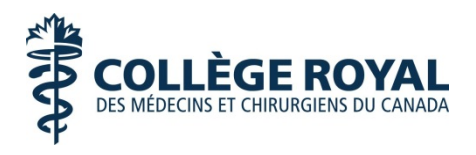

## **Avis important**

Destinataires : Candidats aux examens des disciplines de la médecine de laboratoire

Objet : Emploi d'images numériques aux examens du printemps

Tel qu'il a déjà été mentionné, vous aurez l'occasion de pratiquer sur le logiciel ImageScope d'analyse d'imagerie numérique qui servira aux examens.

Nous souhaitons donc vous fournir la **nouvelle adresse** du site de pratique d'Aperio.

- Allez à la page d'accueil du Collège royal : [http://collegeroyal.ca](http://royalcollege.ca/)
	- o Cliquez sur « Titres, examens et agrément » (Liens rapides)
	- o Descendez à la section « Information par spécialité ou surspécialité»
	- o Dans la liste déroulante, choisissez la spécialité désirée
	- o Cliquez sur « Site de pratique d'imagerie numérique pour les examens »
	- o Lisez la présentation en PowerPoint, puis cliquez sur le lien vers le site d'Aperio

Vous serez redirigé vers le site de pratique d'Aperio, où vous devrez entrer les renseignements suivants :

Nom d'utilisateur : [rcimages@royalcollege.ca](mailto:rcimages@royalcollege.ca)

Mot de passe : practice

- o Une fois que vous aurez ouvert une session, cliquez sur l'icône bleue à côté de l'image représentant la spécialité désirée.
- o La fenêtre « Digital Slide Details » s'ouvrira. Vous pourrez alors visionner l'image.